次世代ファイアウォール USG シリーズ

「メールの暗号化設定と Anti-Spam」について

1. USG の Anti-Spam とメール暗号化について

メールのセキュリティは日々進歩しており、現在ではメールサーバ、クライアント間で暗号化を行う POP over SSL/TLS、SMTP over SSL/TLS が一般的になりつつあります。

USG はインターネットと LAN の中間に設置されるので、プロバイダが提供しているメールを使用してい る場合、位置としてはメールサーバと各自の PC 上のメールクライアントとの間になります。メールが暗号 化されている場合、暗号化された状態で USG を通過することになります。

USG の Anti-Spam 機能は、暗号化されたメールの内容の検査をできません。このため、Anti-Spam を 有効化するためには、USG を通過する時点でメールが平文であることが必要です。

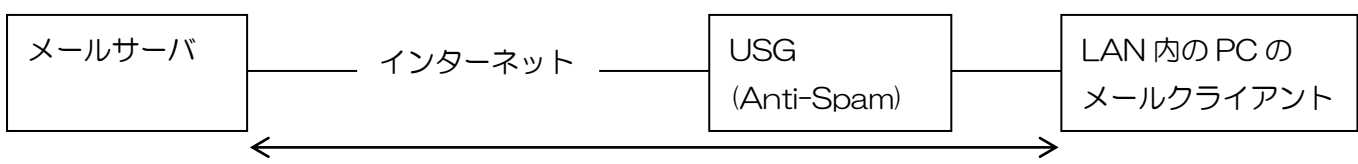

この間でメールが暗号化されていると、Anti-Spam はメール

をスルーしてしまう。

2. USG の Anti-Spam を有効化するためのメール設定について

ムームードメインが提供しているムームーメールを用いる場合の Outlook2013 の設定を例にとって、 USG の Anti-Spam を有効に動作させる方法を説明します。

ムームーメールでは POP over SSL/TLS、SMTP over SSL/TLS が実装されているので、電子メール アカウントの詳細情報は下図左側のように設定するようになっています。

※https://muumuu-domain.com/?mode=guide&state=mail\_outlook 参照

このように設定すると電子メールが暗号化されるので、暗号化しないように下図右側のように設定を変更 します。この設定により、USG を通過するメールが平文になるので、Anti-Spam が有効になります。

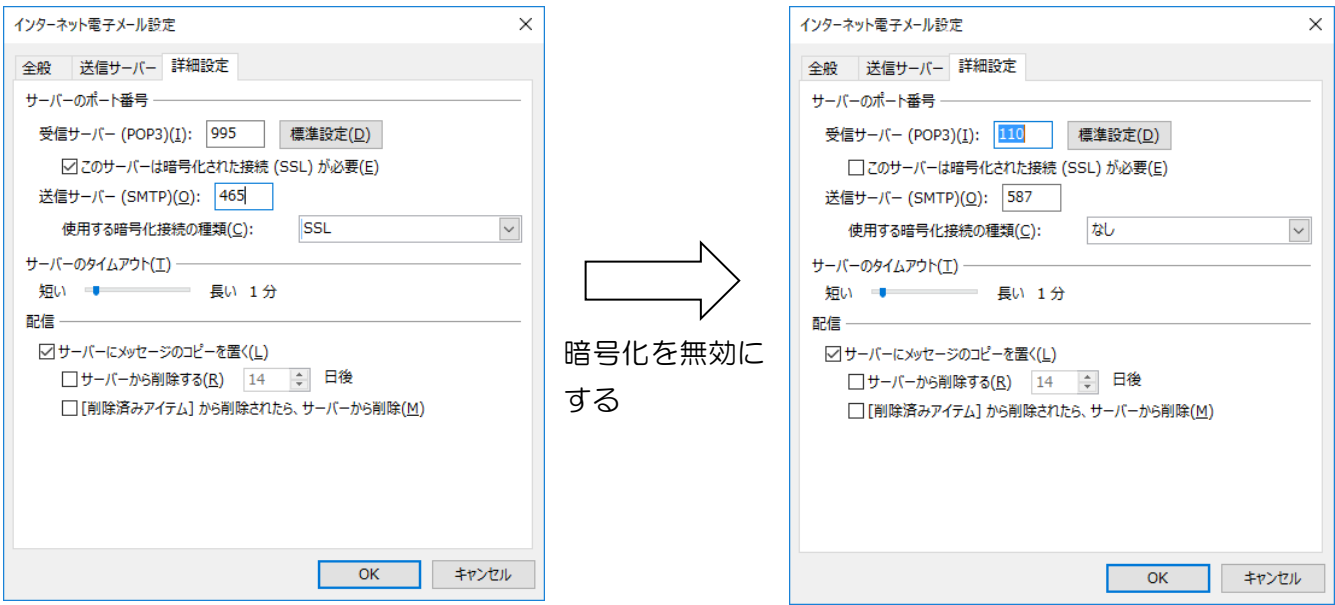

※この設定は、ムームーメールの設定を Outlook2013 で行った場合のものです。 ※プロバイダ、メールクライアントにより設定方法は異なりますので、適宜設定の確認や読み替えを行って ください。

以上になります。